## 【メール相談を初めてご利用になる場合】

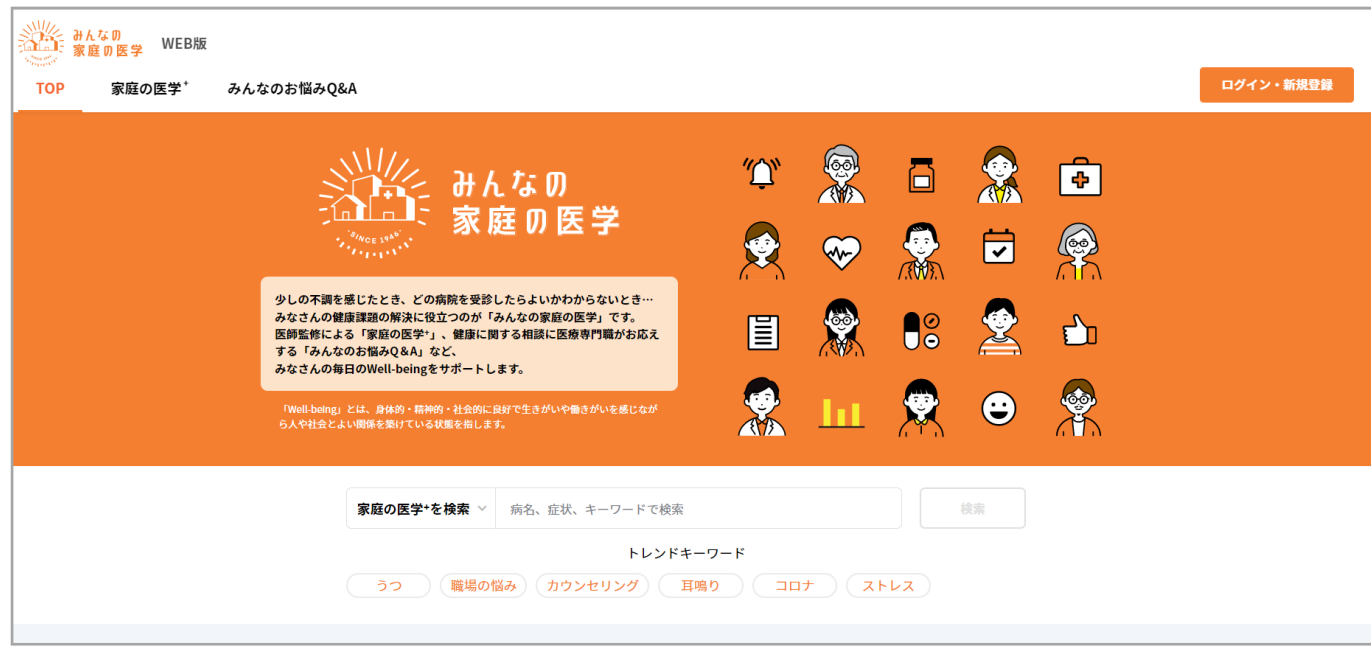

## トップページ右上の **「ログイン・新規登録」をクリックし、 会員登録・団体登録**を行ってからご利用ください**。**

## 【2回目以降のご利用の場合】

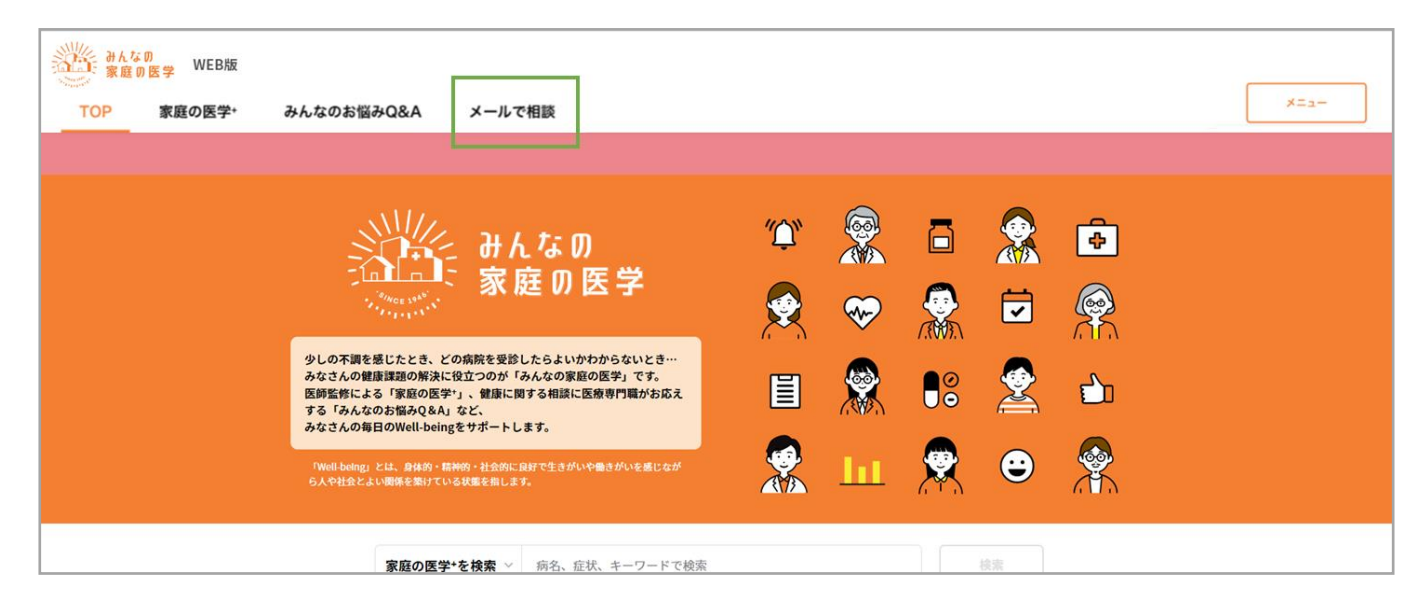

「ログイン・新規登録」後 左画面の**「メールで相談」をクリック**